Муниципальное общеобразовательное учреждение «Поршурская средняя общеобразовательная школа»

## ПРИНЯТО

на заседании педагогического совета протокол №8 от 28 августа 2023 г.

## УТВЕРЖДЕНО

приказ №229 от 30августа 2023 г. Директор школы: <br> Е. В. Ветошкина

Подписано цифровой подписью: МУНИЦИПАЛЬНОЕ ОБЩЕОБРАЗОВАТЕЛЬНОЕ УЧРЕЖДЕНИЕ "ПОРШУРСКАЯ СРЕДНЯЯ ОБЩЕОБРАЗОВАТЕЛЬНАЯ ШКОЛА" Дата: 2023.10.19 19:04:35 +04'00'

# ДОПОЛНИТЕЛЬНАЯ ОБЩЕОБРАЗОВАТЕЛЬНАЯ ОБЩЕРАЗВИВАЮЩАЯ ПРОГРАММА «Юный компьютерщик»

1 класс

Срок реализации: 9 месяцев Составитель: Цветкова Мария Юрьевна

Поршур-Тукля, 2023-2024 учебный год

#### **Пояснительная записка**

Настоящая рабочая программа «Правовед» составлена в соответствии с:

- ФЗ-273 «Об образовании в РФ» п. 9, ст. 2; п. 14, ст. 2; п. 22, ст. 2.
- Приказом Министерства просвещения Российской Федерации от 27 июля 2022 года № 629 «Об утверждении Порядка организации и осуществления образовательной деятельности по дополнительным общеобразовательным программам»;
- Приказом Министерства просвещения Российской Федерации от 03 сентября 2019 года № 467 «Об утверждении Целевой модели развития региональных систем дополнительного образования детей»;
- Приказом Министерства труда и социальной защиты Российской Федерации 22 сентября 2021 № 652н «Об утверждении профессионального стандарта «Педагог дополнительного образования детей и взрослых»;
- Постановлением Главного государственного санитарного врача РФ от 28 сентября 2020года №28 «Об утверждении СанПиН 2.4.3648-20 «Санитарно-эпидемиологические требования к организациям воспитания и обучения, отдыха и оздоровления детей и молодежи»;
- Приказом Министерства образования и науки Удмуртской Республики от 23 июня 2020 года № 699 «Об утверждении целевой модели развития системы дополнительного образования детей в Удмуртской Республике».
- Рабочей программой воспитания МОУ «Поршурская СОШ»

Данная программа помогает ознакомить ребенка с информационными технологиями. Параллельно с овладением знаниями родного языка учиться осуществлять набор уже изученных букв, тренируя память и анализируя образы

В младшем школьном возрасте происходит постепенная смена ведущей деятельности, переход от игры к учебе. При этом игра сохраняет свою ведущую роль. Поэтому значительное место на занятиях занимают игры. Возможность опоры на игровую деятельность позволяет сделать интересными и осмысленными любую учебную деятельность. Дети при восприятии материала обращают внимание на яркую подачу его, эмоциональную окраску, в связи с этим основной формой объяснения материала является демонстрация.

Рабочая программа кружка составлена в соответствии с **рабочей программой воспитания МОУ «Поршурская СОШ».**

В соответствии с рабочей **программой воспитания МОУ «Поршурская СОШ»** и календарным планом воспитательной работы школы на 2023-2024 учебный год члены кружка участвуют конкурсе плакатов, конкусре проектов.

*Направленность программы.* Программа «Юный компьютерщик» имеет техническую направленность и призвана расширить и углубить знания учащихся в области компьютерных возможностей.

*Обобщенные ориентиры направленности:* Программа построена таким образом, чтобы в процессе воспитания и привития интереса к компьютеру осуществлялось комплексное воздействие на интеллектуальную, эмоциональную и волевую сферы ребенка.

*Приоритетное направление:* техническое

#### *Уровень программы:* базовый

*Актуальность программы:* на сегодняшний день компьютерная грамотность нужна любому современному человеку, компьютер используется в самых разных областях: обучение, развлечение, работа, общение и т.д. Чтобы приобрести навыки работы на компьютере, необходимы начальные, базовые знания. Без них любой пользователь персонального компьютера будет чувствовать себя неуверенно, пытаться выполнять действия наугад. Работа такого пользователя очень часто является непродуктивной и приводит к ошибкам.

Ребенок в современном информационном обществе должен уметь работать на компьютере, находить нужную информацию в различных информационных источниках (электронных энциклопедиях, Интернете), обрабатывать ее и использовать приобретенные знания и навыки в жизни. Учащиеся младших классов выражают большой интерес к работе на компьютере и обладают психологической готовностью к активной встрече с ним.

Компьютер является универсальным техническим средством для обработки различных видов информации, таких как текст (текстовые данные), любое изображение (графические данные) и других. В младшем школьном возрасте учащиеся могут осваивать приемы и способы работы с информацией целенаправленно.

*Отличительные особенности* программы «Юный компьютерщик» заключается в том, что она содержит развивающие и обучающие игры. В ходе их проведения проверяется степень усвоения изученного материала. Так же в программу включен раздел «Социально - бытовая информатика», в рамках которого учащиеся знакомятся с различными цифровыми электронными ресурсами (в том числе и с образовательными, что очень актуально и необходимо в наше время).

Программа обучения данного курса предполагает активное применение практического материала и предназначена для пользователей ПК, желающих получить более глубокие знания по цифровым технологиям в ПК и их применению.

Практическая часть курса направлена на освоение школьниками навыков использования средств информационных технологий, являющееся значимым не только для формирования функциональной грамотности, социализации школьников, последующей деятельности выпускников, но и для повышения эффективности освоения других учебных предметов.

Рабочая программа «Юный компьютерщик» предполагает продолжение обучения по углубленной программе в рамках информационных технологий и программирования вплоть до 8го класса.

*Новизна:* в рамках программы предусмотрены выполнение проектов «Герб Увинского района», «Герб моей семьи», «Новогодняя открытка», «Поздравление для Деда Мороза», выполнение плакатов «Плакат ко Дню Победы», «1 мая – День трудящихся».

*Педагогическая целесообразность:* изучение программы «Юный компьютерщик» состоит в том, чтобы сформировать у подрастающего поколения новые компетенции, необходимые в обществе, использующем современные информационные технологии; позволит обеспечивать динамическое развитие личности ребенка, его нравственное становление; формировать целостное восприятие мира, людей и самого себя, развивать интеллектуальные и творческие способности ребенка в оптимальном возрасте.

*Адресат программы:* учащиеся 1-х классов (7-8 лет), не имеющие специальных навыков. Состав группы постоянный, набор детей свободный.

*Практическая значимость для целевой группы:* данная программа составлена для учащихся 1-х классов, направлена на формирование начальных знаний и приобретение практических навыков работы на компьютере. Именно поэтому первые темы посвящены изучению базовых терминов. Базовые навыки необходимы для успешного освоения дальнейших разделов программы. Темы в программе подобраны от более простых к более сложным. Кроме того, навыки работы с мышью, работа с клавиатурным тренажером, освоение стандартных программ и программ, входящих в пакет MicrosoftOffice(Word, PowerPoint) являются необходимой основой при работе на компьютере. Практические задания составлены с учетом возраста учеников.

*Преемственность программы:* Обучение по данной программе создает благоприятные условия для более раннего «погружения» учащихся в мир логики, и позволяет сформировать у детей стойкий интерес к получению и усовершенствованию знаний в области программирования и IT - технологий, что очень актуально в современном образовательном процессе, также выявить способных к программированию детей и оказать помощь в профессиональном самоопределении.

*Объём программы:* программа рассчитана на один год обучения, общая продолжительность обучения детей равна 34 часам. В группу набирается не более 10 человек.

*Срок освоения программы:* программа рассчитана на 1 год обучения. Общий объем реализации программы – 34 учебных недели, 34 часа за год обучения

*Формы организации образовательного процесса:* учебное занятие, беседа, практическая работа.

Предусматривается фронтальная, парная, групповая, индивидуальная работа.

*Форма обучения:* очная

*Режим занятий:* занятия проводятся 1 раз в неделю по 40 минут.

**Цель** – формирование общих представлений об информационной картине мира и формирование начальной компьютерной грамотности посредством применения прикладных программных средств

### **Задачи кружка:**

- знакомство с окружающим миром посредством компьютера
- формирование основных понятий информатики и информационных технологий;
- формирование основных знаний о пакете Microsoft (MicrosoftWord, MicrosoftPowerPoint);
- формирование знаний о программах для создания анимации;
- формирование основных знаний о графическом редакторе Paint;

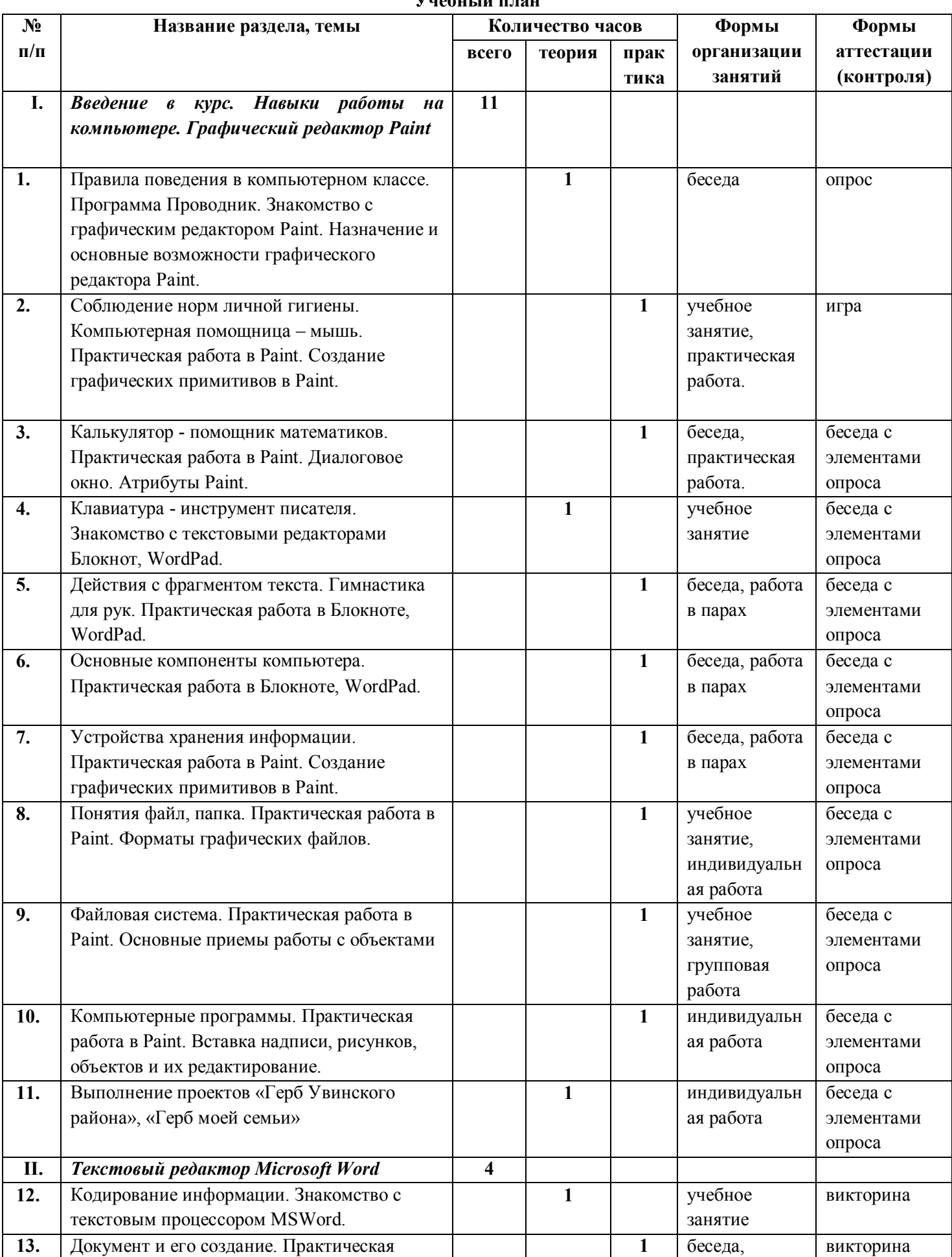

# **Учебный план**

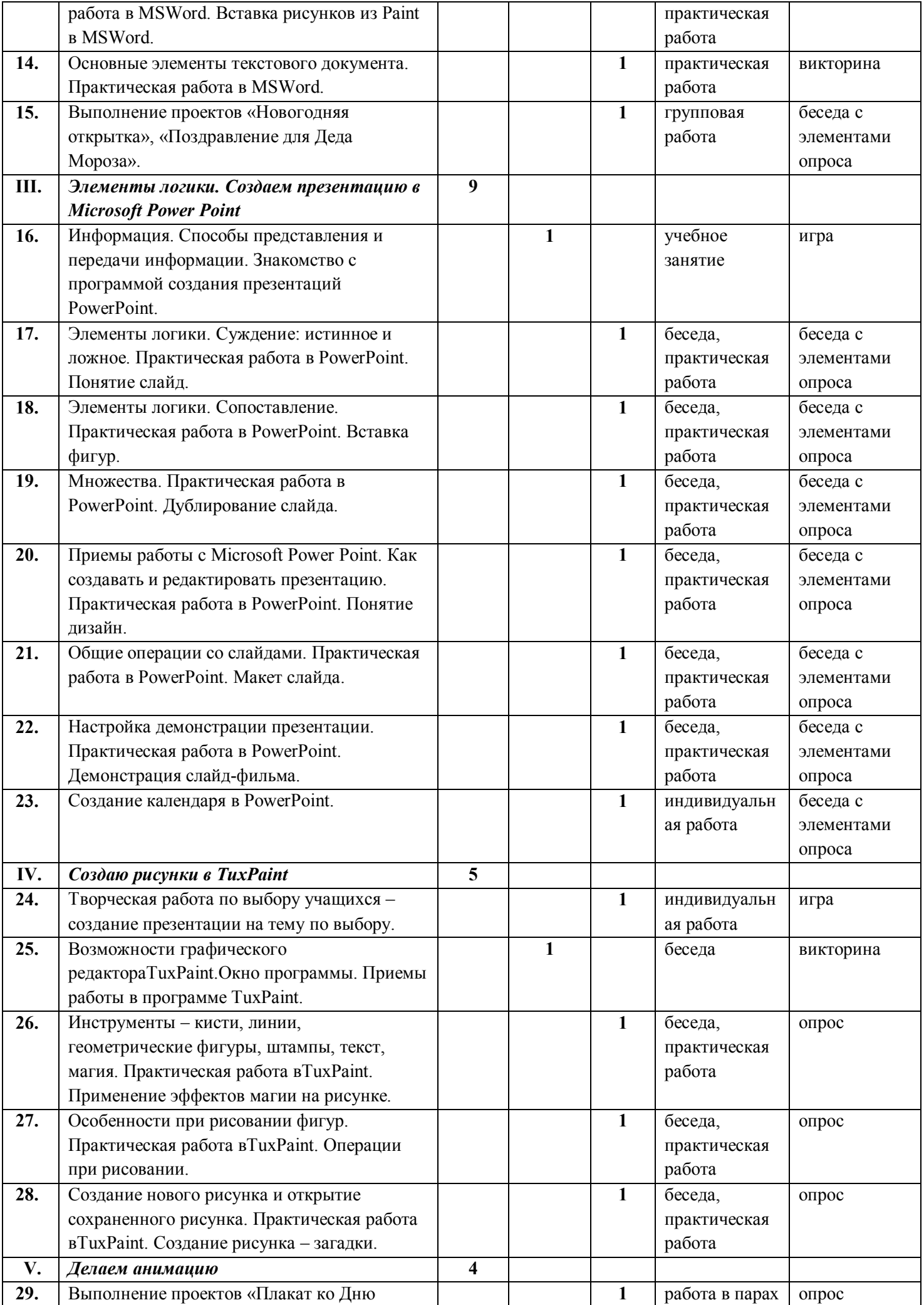

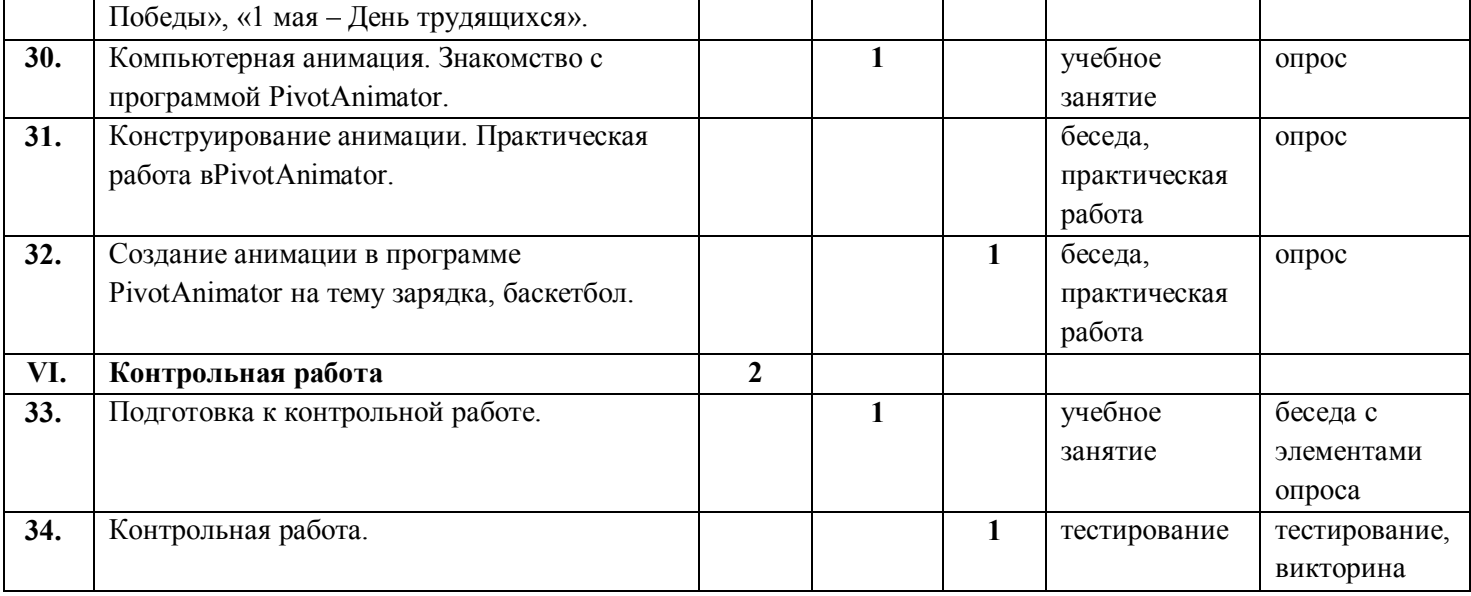

## **Содержание учебного плана.**

## *1. Введение в курс. Навыки работы на компьютере. Графический редактор Paint (11 часов)*

*Теория -* Вводное занятие. Правила техники безопасности. Компоненты компьютера. Мышь. Клавиатура. Назначение и виды стандартных программ. Проводник. Блокнот. Калькулятор. WordPad. Устройства хранения информации. Понятия файл, папка.

Простейший графический редакторPaint. Запуск и завершение работы программы. Окно программы Paint. Рабочая область. Инструменты программы– кисти, линии, фигуры, выбор цвета, заливка, ластик, масштаб и др. Палитра цветов. Освоение навыков работы в Paint. Сохранение и загрузка изображений. Техника создания изображений (общие сведения, как рисовать геометрические фигуры). Основные ошибки при создании рисунка (почему заливается весь лист, а не отдельная фигура). Как напечатать картинку.

*Практика –*Работа с мышью – тренировочные упражнения. Считаем на калькуляторе. Рисунок символами в программе Блокнот. Создание текстового документа «Мои увлечения». Работа в текстовом редакторе WordPad, учимся копировать, менять размер и цвет текста (Упражнение «Я умею работать в «WordPad», «Найди ошибку в тексте»).

Создание рисунка из простых фигур. Упражнение *«*Соедини по точкам», «Повтори рисунок». Работа с фрагментами изображения – собрать изображения зверей из отдельных частей, лицо человечка. Работа с текстом. Выполнение проектов «Герб Увинского района», «Герб моей семьи».

### *2. Текстовый редактор Microsoft Word(4 часа)*

*Теория -*Кодирование информации. Понятие о текстовом редакторе. Знакомство с программой Microsoft Word. Запуск и завершение программы. Создание, загрузка и сохранение файлов-документов. Окно процессора Word (обзор функций горизонтального меню, панели инструментов). Основные элементы текстового документа (символы, слова, строки, предложения, абзац, структура страницы).

Вставка рисунка, специальных символов. Объекты WordArt. Таблицы в программе Word.

*Практика -* Ввод текста в программе Microsoft Word.Основные операции с текстом. Применение шрифта, начертания, изменение размера. Задание «Репка» (применяем копирование, форматирование текста).

Работа с рисунками (вставка рисунков, операции с рисунками). Задание «Подбери картинку к пословицам и поговоркам».

Рисование с использованием автофигур. Объекты WORDART. Оформление страницы документа. Выполнение проектов «Новогодняя открытка», «Поздравление для Деда Мороза».

#### *3. Элементы логики. Создаем презентацию в Microsoft Power Point (9 часов)*

*Теория -* Информация. Способы представления и передачи информации. Элементы логики. Суждение: истинное и ложное. Сопоставление. Множества.

Понятие о презентации. Виды презентаций. Знакомство с программой Microsoft Power PointНазначение программы. Понятие слайд, дизайн.

Приемы работы с Microsoft Power Point. Как создавать и редактировать презентацию (презентация в режиме слайдов). Общие операции со слайдами. Настройка демонстрации презентации.

*Практика –*Тренировочные упражнения по теме «Элементы логики».

Создание презентации: (герои мультфильмов, мои любимые игры, моя семья, мое любимое животное и т.п.). Демонстрация слайд-фильма. Создание календаря в PowerPoint.Творческая работа по выбору учащихся – создание презентации на тему по выбору.

# *4. Создаю рисунки в Tux Paint (5 часов)*

*Теория –* Возможности графического редактора Tux Paint.Окно программы. Инструменты – кисти, линии, геометрические фигуры, штампы, текст, магия. Особенности при рисовании фигур. Создание нового рисунка и открытие сохраненного рисунка. Сохранение изображений.

*Практика* – Приемы работы в программе Tux Paint. Операции при рисовании. Создание рисунка «Времена года». Применение эффектов магии на рисунке. Создание рисунка – загадки.

# *5. Делаем анимацию (3 часа)*

*Теория –* Виды анимации. Компьютерная анимация. Программы для создания анимации. Процесс создания анимации.

Покадровая анимация. Программа Pivot Animator. Окно программы. Процесс создания анимации в программе. Загрузка фона.

*Практика –* Создание анимации в программе Pivot Animatorна тему зарядка, баскетбол. Создание мультфильма или живых картинок. Выполнение проектов «Плакат ко Дню Победы», «1 мая – День трудящихся».

# *6. Контрольная работа (2 часа)*

*Теория -* Подведение итогов работы детского объединения за год. Итоговый контроль знаний, умений и навыков учащихся

*Практика -* тестирование, выполнение творческой работы в программе по выбору.

# **Планируемые результаты.**

# **Планируемые результаты освоения программы**

# **Предметные:**

*К концу года обучающиеся должны знать:*

- правила техники безопасности при работе с компьютером;
- основные устройства компьютера и их назначение;
- основные источники информации;
- виды стандартных программ Windows и их назначение;
- назначение и возможности графического редактора Paint;
- возможности текстового редактора Microsoft Word;
- назначение и работу программы PowerPoint;
- применение информатики в быту;

*К концу года обучающиеся должны уметь:*

- работать с клавиатурой и мышью;
- работать со стандартными программами;
- набирать и редактировать текст в текстовом редактореWord;
- создавать рисунки в графическом редакторе Paint;
- создавать презентацию, используя некоторые возможности Power Point;
- создавать с помощью компьютера мультфильмы и анимацию;
- работать с программными средствами;
- выполнять проект дома;
- самостоятельно выполнять творческие работы на конкурсы в различных программах.

# **Метапредметные:**

- умение самостоятельно выполнять различные задания;
- умение эффективно и самостоятельно использовать информационные технологии в выбранном виде творческой деятельности;

### **Личностные:**

- формирование информационной культуры в процессе поиска, обработки и сохранения информации при реализации индивидуальных проектов;
- развитие мотивов учебной деятельности.

# **Комплекс организационно-педагогических условий**

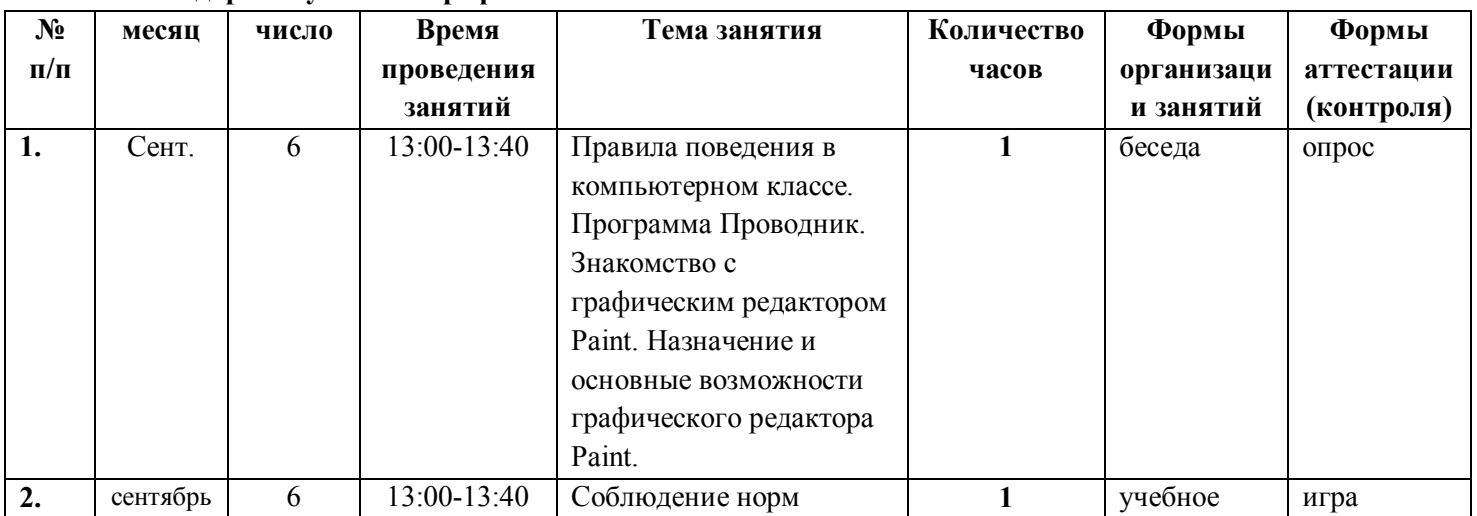

### **Календарный учебный график**

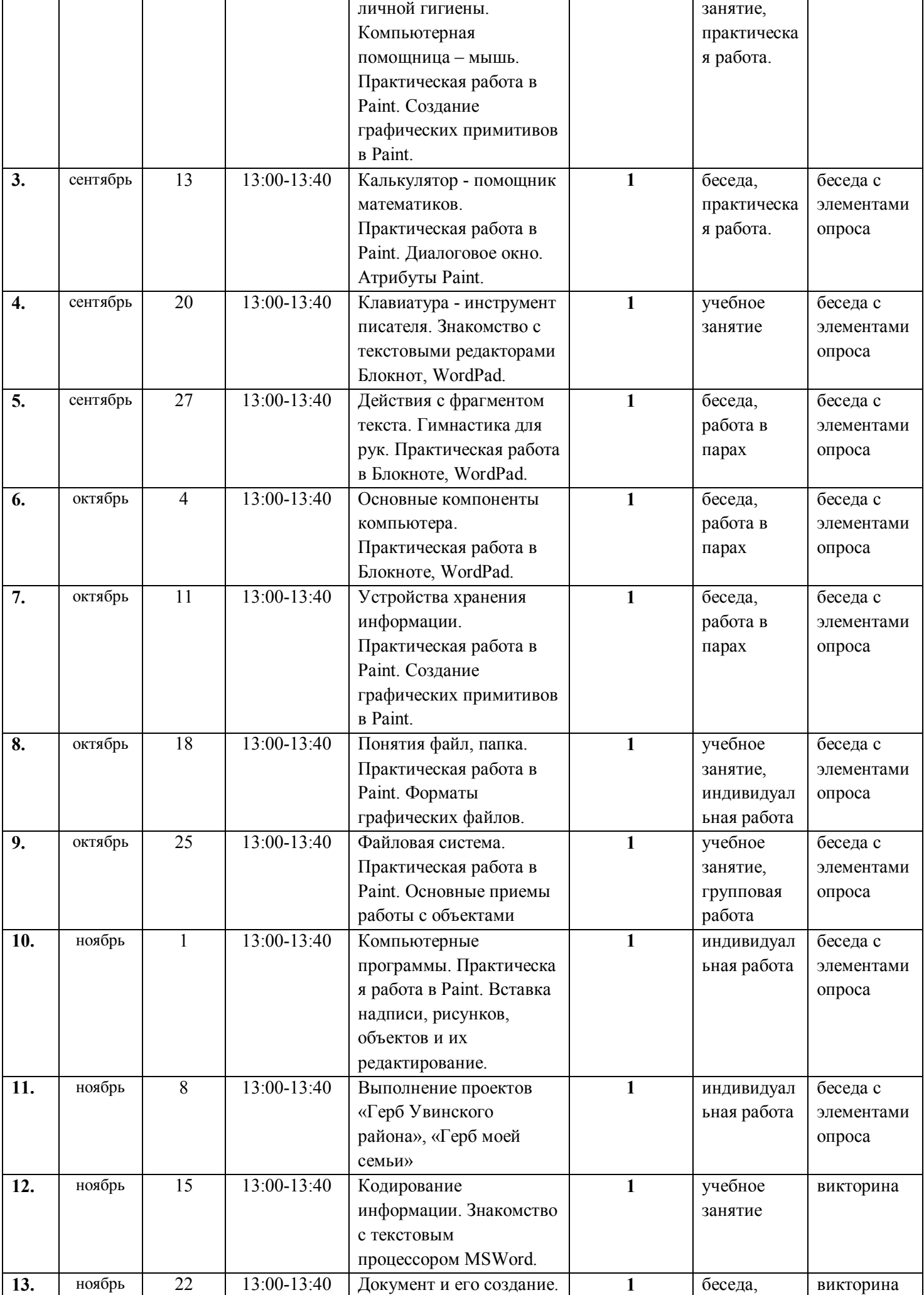

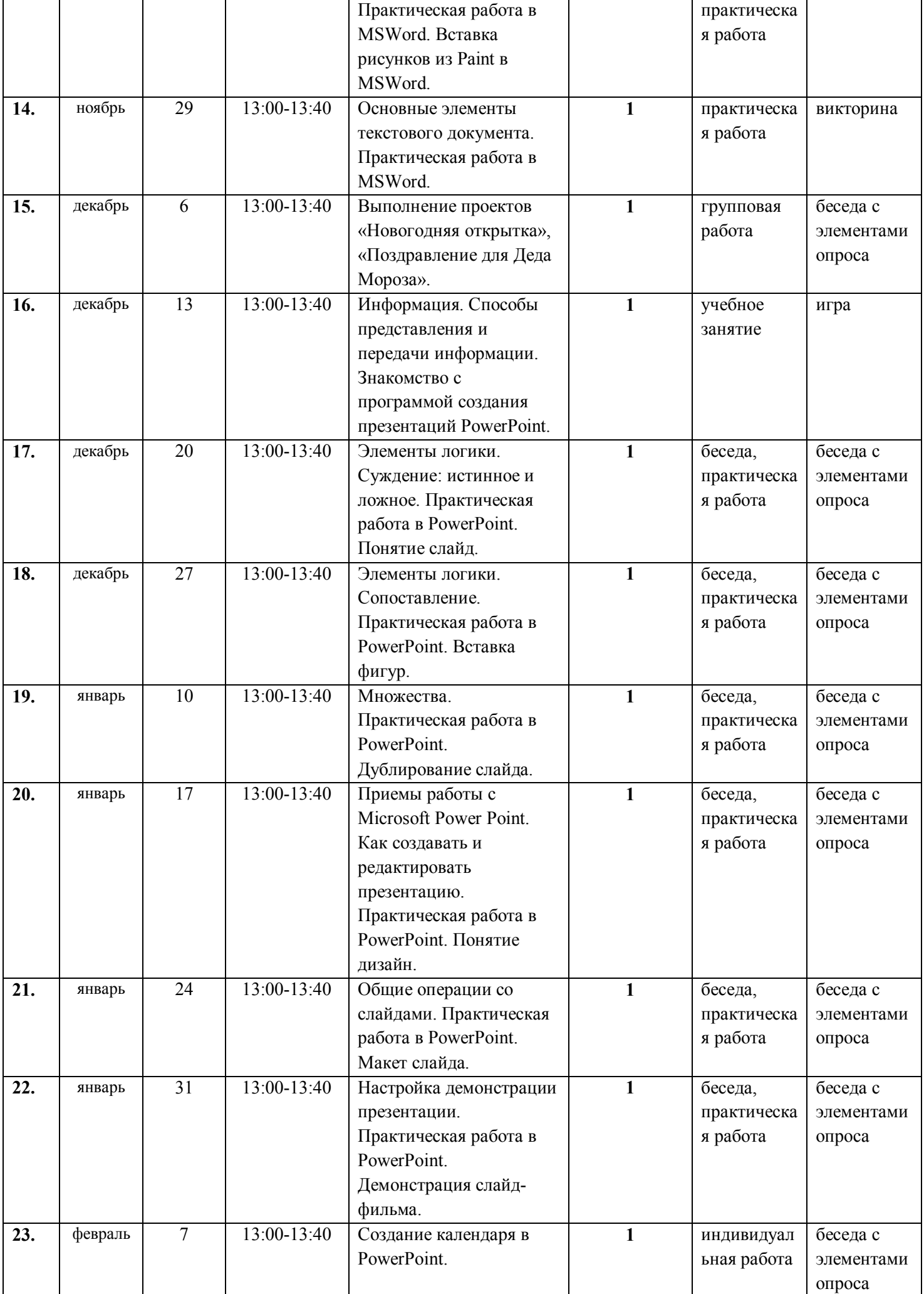

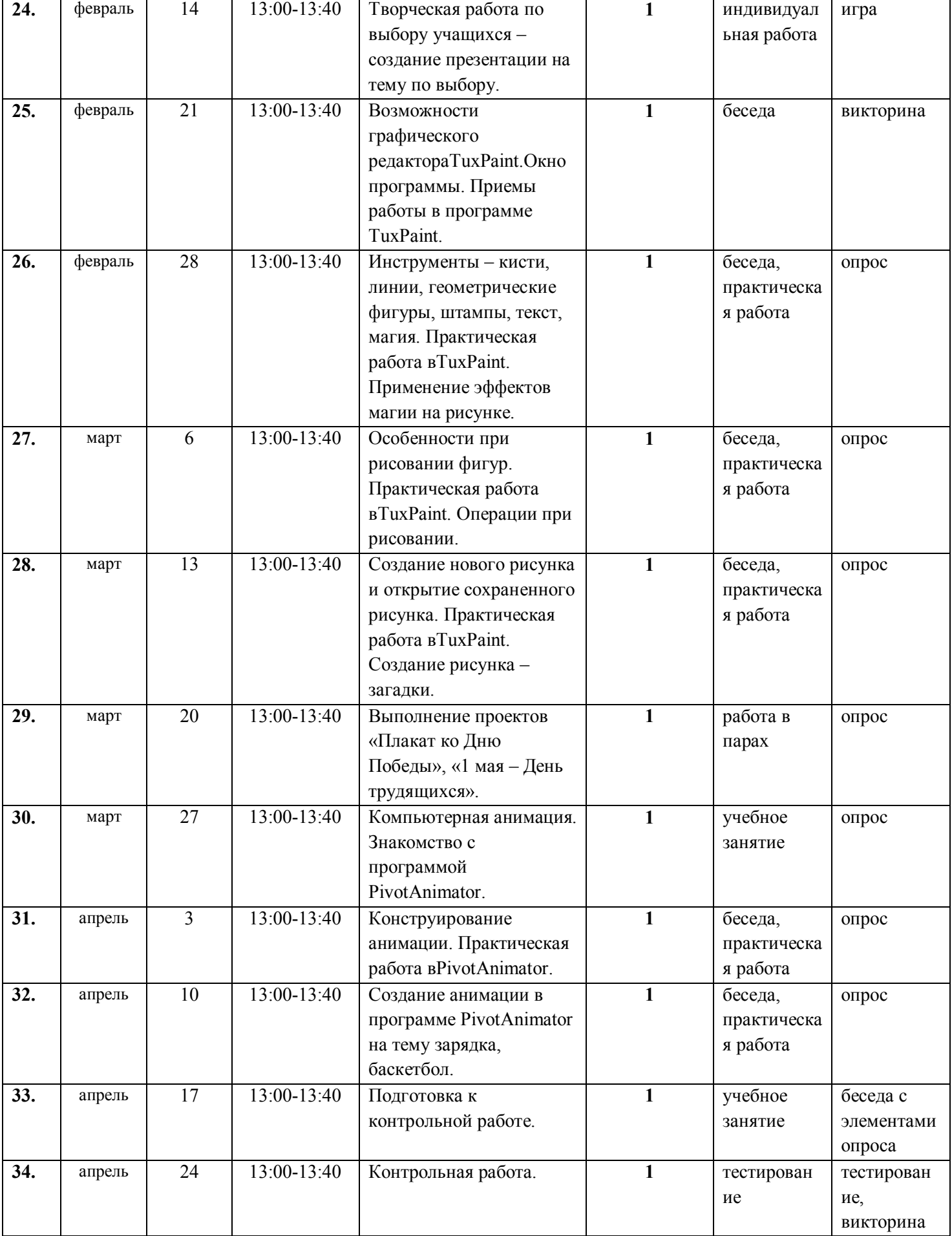

# **Условия реализации программы**

**Кадровые:** учитель с высшим педагогическим образованием, квалификация «Педагог профессионального обучения по специальности «Профессиональное обучение (информатика, вычислительная техника и компьютерные технологии)»»

# **Материально-технические:**

- **-** Учебный компьютерный класс
- **-** Мультимедийный проектор
- **-** Техническая оснащенность компьютеров поддерживающие работу изучаемых мультимедийных программ (Microsoft Office и др.)
- **-** Наличие технических и программных средств для использования сети Интернет
- **-** Раздаточный материал к занятиям, учебно-наглядные пособия
- **-** Сканер, принтер
- **-** Канцтовары (ручки, карандаши, бумага, фломастеры) для организации игр

**Экранно-звуковые пособия**: аудиозаписи, слайды, компьютерные презентации, тематически связанные с содержанием.

# **Формы аттестации/контроля.**

Контроль уровня достижения планируемых предметных результатов осуществляется в конце года. Контроль теоретических знаний осуществляется в форме тестирования, уровень практических умений определяется через выполнение практического задания

#### **Итоговая аттестация**

Цель: Выявление уровня усвоения детьми программного материала, соответствие прогнозируемым результатам данной программы.

Содержание:

*Теоретическая часть (тест):*

- специальная терминология

Уровни и критерии оценки:

**Высокий уровень** – учащийся показывает высокий уровень знаний теоретического материала, овладел всеми умениями и навыками, предусмотренными программой.

**Средний уровень** – учащийся овладел не менее 1\2 объёма теоретических знаний и практических умений, навыков предусмотренных программой.

овладел не менее 1\2 объёма теоретических знаний и практических умений, навыков предусмотренных программой.

**Низкий уровень** – учащийся овладел менее 1\2 объёма теоретических знаний и практических умений, навыков предусмотренных программой.

#### **Контрольно-измерительные материалы**

#### **Итоговый тест**

- 1. Выбери правильный ответ
	- а) Компьютер служит для измерения температуры;
	- б) Компьютер служит для игр;
	- в) Компьютер служит для получения, хранения, обработки и передачи информации.
- 2. Компьютер состоит из основных устройств:
	- а) Системный блок;
	- б) Клавиатура;
	- в) Монитор;
	- г) Калькулятор;
	- д) Телефон;
	- ж) Мышь.
- 3. Выбери правильный ответ:
	- а) Клавиатура служит для ввода информации;
	- б) Клавиатура служит для просмотра информации;
	- в) Клавиатура служит для прослушивания информации.
- 4. Что ты будешь делать, если компьютер не включается?
	- а) Проверить, подается ли питание на монитор и компьютер;
	- б) Проверить подключен ли принтер;
	- в) Подождать 5 минут и попробовать включить заново.
- 5. Папка это…
	- а) Конверт;
	- б) Мусорная корзина;
	- в) Место для хранения файлов.
- 6. С помощью чего человек получает информацию?
	- а) Зрения, слуха, вкуса, обаяния, осязания.
		- б) Информатики, данных.
- 7. Выберите современные информационные каналы (откуда мы получаем информацию)
	- а) Костер;
	- б) Почта;
	- в) Интернет;
	- г) Телефон.
- 8. Рисунки, картины, чертежи, схемы, карты, фотографии это примеры…
	- а) Звуковой информации;
	- б) Графической информации;
	- в) Числовой информации.
- 9. Для ввода звуковой информации служит:
	- а) Мышь;
	- б) Микрофон;
	- в) Наушники.
- 10. Отметьте современные информационные носители:
	- а) Диск;
	- б) Интернет;
	- в) Флешка;
	- г) Бумага.
- 11. Выберите основной комплект устройств, для работы компьютера:
	- а) Монитор;
	- б) Системный блок;
	- в) Колонки;
	- г) Клавиатура;
	- д) Принтер.
	- a) Укажите один из элементов интерфейса PowerPoint:
		- а) Заголовок
		- б) Слово
		- в) Строка
	- 12. Можно ли заменить другим мaкет добавленного в презентацию слайда:
		- а) Можно в соответствии со своими потребностями
		- б) Можно, но только для определенного количества слайдов
		- в) Это сделать невозможно
	- 13. Укажите одну из основных возможностей программы PowerPoint:
		- а) Организация вычислений
		- б) Редактирование текстов
		- в) Создание и задание порядка следования слайдов презентации
	- 14. Как можно вводить текст в слайды PowerPoint:
		- а) Только в надписях
		- б) В специально отведенном для ввода месте
		- в) В любом месте слайда, как в приложении Word
	- 15. Что такое Power Point:
		- а) Системная программа, управляющая ресурсами компьютера
		- б) Прикладная программа Microsoft Office, предназначенная для создания презентаций
		- в) Прикладная программа для обработки кодовых таблиц
	- 16. Анимационные эффекты для выбранных объектов на слайде презентации задаются командой:
		- а) Показ слайдов Эффекты анимации
		- б) Показ слайдов Настройка анимации
		- в) Показ слайдов Параметры презентации и слайдов
	- 17. Как прикрепить фон к слайду в презентации PowerPoint:
		- а) Формат Фон Применить ко всем
		- б) Формат Фон Применить
		- в) Вид Оформление Фон
	- 18. Что произойдет, если нажать клавишу BackSpace, находясь в режиме редактирования текста:
		- а) Удалится последняя буква слова
		- б) Удалится первая буква слова
		- в) Удалится последнее слово
	- 19. С помощью какой кнопки на панели Рисования в PowerPoint можно изменить цвет внутренней области фигуры:
		- а) Стиль заливки
		- б) Цвет контура
		- в) Цвет заливки

20. Составная часть презентации, которая содержит в себе все основные объекты, называется:

а) Слой

- б) Слайд
- в) Картинка
- 21. Основные функции текстового редактора:
	- а) копирование, перемещение, уничтожение и сортировка фрагментов текста
	- б) создание, редактирование, сохранение и печать текстов
	- в) автоматическая обработка информации, представленной в текстовых файлах
- 22. Что происходит при нажатии на кнопку с изображением дискеты на панели инструментов:
	- а) запись документа на дискету
	- б) сохранение документа
	- в) считывание информации с дискеты
- 23. Каким способом можно сменить шрифт в некотором фрагменте текстового редактора Word:
	- а) сменить шрифт с помощью панели инструментов
	- б) вызвать команду "сменить шрифт"
	- в) пометить нужный фрагмент; сменить шрифт с помощью панели инструментов
- 24. Что происходит при нажатии на кнопку с изображением ножниц на панели инструментов:
	- а) удаляется выделенный текст
	- б) вставляется вырезанный ранее текст
	- в) появляется схема документа
- 25. Что такое Lexicon, Writer, Word, Блокнот:
	- а) графические редакторы
	- б) текстовые редакторы
	- в) электронные таблицы
- 26. Каким образом можно копировать фрагмент текста в текстовом редакторе Word:

а) пометить нужный фрагмент; вызвать команду "копировать"; встать в нужное место; вызвать команду "вставить"

- б) пометить нужный фрагмент; вызвать команду "копировать"; вызвать команду "вставить"
- в) пометить нужный фрагмент; вызвать команду "копировать"
- 27. Что такое курсор:
	- а) клавиша на клавиатуре

б) отметка на экране дисплея, указывающая позицию, в которой будет отображен вводимый с клавиатуры символ

- в) наименьший элемент изображения на экране
- 28. Что такое текстовый редактор:
	- а) программы для хранения и обработки данных, представленных в табличном виде
	- б) программы для ввода, редактирования и форматирования текста
	- в) программные средства для хранения и обработки больших объемов данных

29. Раздел информационных технологий, посвященный проблемам получения графических объектов на ЭВМ:

- а) Компьютерная графика
- б) Компьютерная программа
- в) Компьютерная разверстка
- 30. Какого инструмента нет в графическом редакторе:
	- а) Карандаш
	- б) Валик
	- в) Заливка
- 31. Запись «Безымянный» графического редактора Paint размещена:
	- а) В строке состояния
	- б) В строке меню
	- в) На панели инструментов
- 32. Каково значение инструмента Надпись:
	- а) Для ввода текста
	- б) Для рисования буквы
	- в) Для заливки замкнутой области
- 33. С помощью графического редактора Paint можно:
	- а) Создавать простые графические изображения
	- б) Редактировать вид и начертание текстовой информации
	- в) Настраивать анимацию графических объектов
- 34. Укажите отличительную особенность объектов, созданных в векторных графических редакторах:
	- а) «Рассыпаются» на пиксели (точки) при приближении
	- б) Могут редактироваться в графическом редакторе любого типа
	- в) Не теряют своих очертаний и четкости при приближении
- 35. Какой инструмент имеет разные формы:
	- а) Карандаш
	- б) Кисть
	- в) Заливка
- 36. С помощью какой программы можно создать анимацию
	- а) PivotAnimator
	- б) TuxPaint
	- в) MSWord
- 37. Что такое анимация?
	- а) вид мультипликации, создаваемый при помощи компьютера
	- б) вид искусства, произведения которого создаются путём покадровой съёмки отдельных рисунков или
	- сцен. Получается иллюзия движения объектов.
	- в) все ответы верны

За каждый правильный ответ – 1 балл.

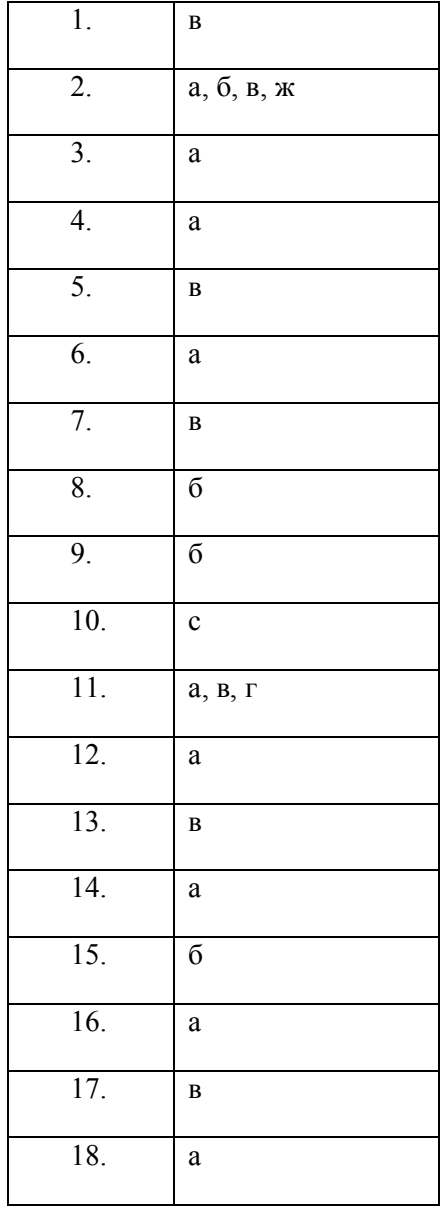

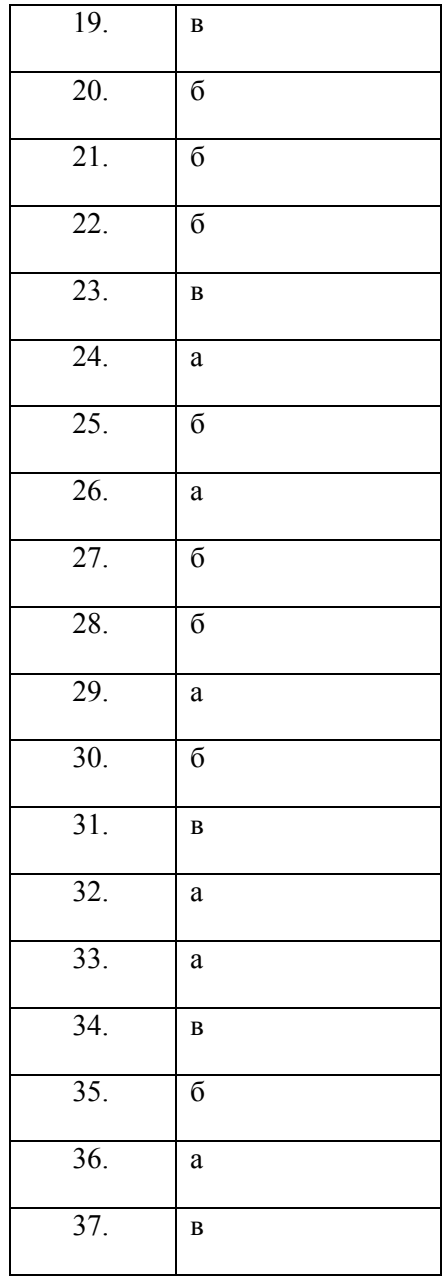

Максимальной количество баллов – 37

Критерий оценки:

27-37 баллов – высокий уровень компьютерной грамотности;

13-26 баллов – средний уровень компьютерной грамотности;

0-12 баллов – низкий уровень компьютерной грамотности.

### **Методические материалы**

В ходе реализации программы используются ресурсы интернета:

- $\bullet$  Министерство образования и науки РФ http://www.ed.gov.ru
- Федеральный российский общеобразовательный портал http://www.school.edu.ru
- Федеральный портал «Российское образование» http://www.edu.ru
- Портал компании «Кирилл и Мефодий» http://www.km.ru
- Образовательный портал «Учеба» http://www.uroki.ru
- Учительский портал uchportal.ru
- Началка Nachalka.com
- Сообщество взаимопомощи учителей http://pedsovet.su
- Социальная сеть работников образования http://nsportal.ru/

## **Список литераттуры:**

### **Для педагога:**

1. Денисов А., Вихарев И., Белов А. Интернет. Самоучитель [текст]. – СПб.: Питер, 2017 г., - 464 с.

2. Занимательная информатика на уроках и внеклассных мероприятиях. 2-11 классы. (нестандартные уроки, внеклассные мероприятия, дидактические игры,. Кроссворды из истории информатики. /Авт. Гераськина И. Ю., Тур С. Н. – М.: Планета 2011. – 176 стр.

3. Златопольский, Д. М. Занимательная информатика: учебное пособие / Д.М. Златопольский. - 4-е изд. – Москва: Лаборатория знаний Лаборатория, 2017. - 424 с.: ил.

4. Информатика. 2-11 классы: внеклассные мероприятия, Неделя информатики/ авт.-сост. А. Г. Куличкова. – Изд. 2-е. – Волгоград: Учитель. -152 с.

5. Антошин М. К. Учимся работать на компьютере [текст]. – М.: Айрис-пресс, 2003. – 128 с.

6. Информатика для начальной школы в таблицах и схемах / авт.-сост. В. В. Москаленко. – Ростов н/Д: Феникс, 2012.- 64 с.- (Здравствуй, школа!)

7. Компьютер с нуля! Книга + Видеокурс [текст]: учеб.пособие / под ред. Ф. Н. Резникова. – М. : Лучшие книги, 2007. – 384 с. : ил. + [1] CD. – (Книга + Видеокурс).

8. Матвеева Н.В. Информатика и ИКТ. 2 класс: методическое пособие. – М. : БИНОМ. Лаборатория знаний, 2009. – 332 с.

9. Шафрин Ю. А. Информационные технологии [текст]: В 2 ч. Ч 1: Основы информатики и информационных технологий. – М.: Лаборатория Базовых Знаний, 2001. – 320 с.

10. Шафрин Ю. А. Информационные технологии [текст]: В 2 ч. Ч 2: Основы информатики и информационных технологий. – М.: Лаборатория Базовых Знаний, 2001. – 320 с.

11. Яковенко, Е. А. Компьютер для школьника [текст]. – М.: АСТ; Донецк: Сталкер, 2007. – 287,с.: ил.

#### **Для учащихся:**

1. Антошин М. К. Учимся работать на компьютере [текст]. – М.: Айрис-пресс, 2003. – 128 с.

2. Симонович С. В. Компьютер для детей: Моя первая информатика [текст]. – М.: АСТ-ПРЕСС ШКОЛА, 2005. – 80 с.: цв. Ил.

3. Яковенко, Е. А. Компьютер для школьника [текст]. – М.: АСТ; Донецк: Сталкер, 2007. – 287,с.: ил.

4. Интернет-ресурс для создания мультимедийных интерактивных упражнений и заданий https://learningapps.org/;

## **Рабочая программа воспитания**

- **1. Характеристика творческого объединения:** дети в возрасте 7-8 лет подвижны, любознательны, имеется конкретность мышления, большая впечатлительность, подражательность. Младшеклассникам важно не только получать новые знания, но и проявлять креативные способности. В возрасте с 7 до 8 лет дети не всегда могут сосредоточиться на крупном проекте, и поэтому для удержания внимания ученикам даются небольшие творческие задания. Важно, чтобы в процессе работы на уроке дети видели результат своих трудов. Это дает им дополнительную мотивацию к изучению предмета.
- **2. Цель** формирование общих представлений об информационной картине мира и формирование начальной компьютерной грамотности посредством применения прикладных программных средств

# **Задачи кружка:**

- знакомство с окружающим миром посредством компьютера
- формирование основных понятий информатики и информационных технологий;
- формирование основных знаний о пакете Microsoft (MicrosoftWord, MicrosoftPowerPoint);
- формирование знаний о программах для создания анимации;
- формирование основных знаний о графическом редакторе Paint;

# **Планируемые результаты воспитательной работы:**

- умение работать в малых группах, парах;
- воспитание самостоятельности и способности учащихся решать творческие задачи с помощью компьютера;
- воспитание аккуратности, организованности и дисциплинированности в процессе работы
- воспитание бережного отношения к технике и материалам
- **3. Работа с коллективом учащихся:** в рамках реализации дополнительной общеобразовательной общеразвивающей программы происходит сплочение детского коллектива через групповые работы и работах в парах, совместном оформлении проектов.
- **4. Работа с родителями (в рамках реализации дополнительной общеобразовательной общеразвивающей программы)**

Взаимодействие с родителями строится на основе взаимопонимания и взаимоуважения всех участников образовательного процесса.

Формы взаимодействия с родителями: родительское собрание, информационный стенд, консультация для родителей.

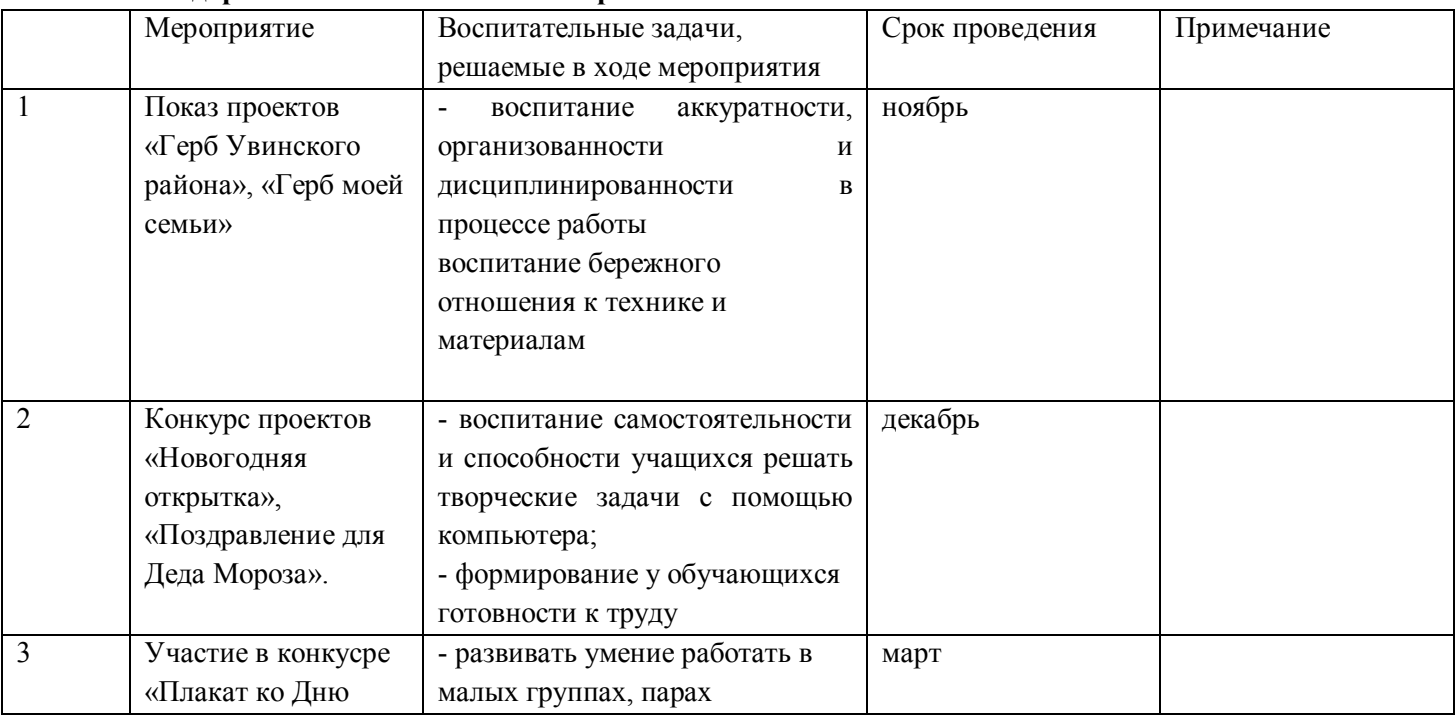

# **5. Календарный план воспитательной работы**

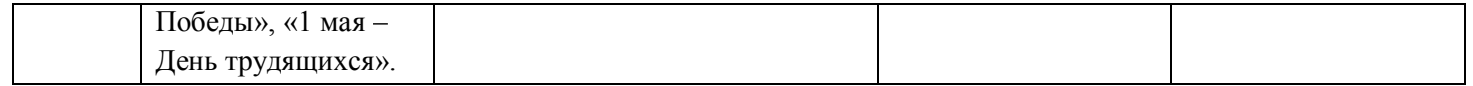